# **K2 PDC Form: Tips & Tricks**

For instructions on completing the form, please review the *K2 PDC Quick Guide* on page 2. A detailed manual is also available from HRM's website: [K2 PDC Workflow Training Document.](https://service.northeastern.edu/hr?id=kb_article&sysparm_article=KB000019197&sys_kb_id=f9e5f74b97e41910893d3aa3f153aff1&spa=1)

#### **Process:**

**Department Administrators** Create / Edit PDCs in K2. Add department approver(s). **NU-RES Finance (5-ledger indexes)** Review *Change in Earnings Distribution*  Approve or Return PDC. **HR/Payroll Team** Enter *Change in Earnings Distribution* in Banner HR. Approve or Return PDC.

## **Steps to Consider Prior to Submission:**

- Verify each index is active and has an available budget balance.
- Account for Key Personnel effort commitments, rebudgeting thresholds, and sponsor-mandated salary caps.
- Be cognizant of how a PDC will impact the overall budget:
	- $\circ$  Is PDC spending into budgeted Key Personnel salary, subawards, participant support, or equipment?
	- o If rebudgeting >25% of the award, is there a change to the scope of work?
	- $\circ$  If retro PDCs generate a spike in expenditures, sponsors may question monthly invoice/draw and request additional documentation. Be prepared to provide support if needed.
- PDCs should not impact a closed effort certification period (July to June).
- Provide justification for retroactive adjustments in the comments field. Comments stating that the PDC is needed "to correct error" or "to transfer to correct project" are not sufficient.

#### **"Change From" and "Change To" Dates:**

- PDC dates should fall within the awarded budget period of every **Index** listed under the *Change in Earnings Distribution* section. For anticipated continuations, additional information should be provided by the Department to confirm the agreement/extension is in process.
- Use whole pay periods when submitting PDCs (HR/Payroll cannot split pay periods):
	- o Weekly employees PDC starts on a Sunday and ends on a Saturday.
	- $\circ$  Semimonthly employees PDC starts on the 1<sup>st</sup> or 16<sup>th</sup> and ends on the 15<sup>th</sup> or last day of the month.

## **Returned PDCs (Requestor Rework):**

- PDCs with a "Requestor Rework" status have been returned to the Department Administrator for changes.
- Go to your Task List and click to open form. Review rejection comments, revise PDC, and resubmit.

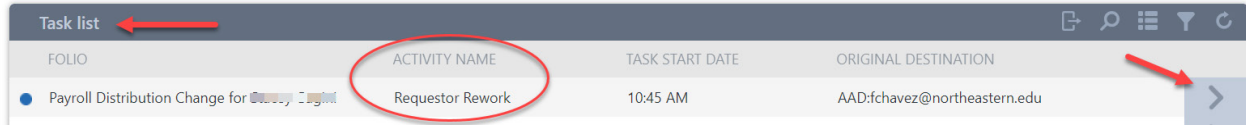

## **Tracking Status of PDCs:**

• The status of a PDC request can be viewed in the K2 PDC landing page (below Task List):

| REQUEST# | CREATED DATE | <b>REQUESTOR</b>         | ON BEHALF OF                                      |    | <b>STATUS</b>            |                                                    |
|----------|--------------|--------------------------|---------------------------------------------------|----|--------------------------|----------------------------------------------------|
| 1939     | 5/12/2020    | <b>Service Tradition</b> | Owening Codden (IRP/INTROD)                       |    | Needs Approval           | - Pending Department                               |
| 1938     | 5/12/2020    | Pathosome, Baddhe.       | Michael Fitzgeboom (2014) 1011                    |    | <b>Compliance Review</b> | <b>Pending NU-RES</b>                              |
| 1941     | 5/12/2020    |                          | Schedule, Davis, Band-Jeanjers (800) 305-         | нn | Request Approved         | Pending HR/Payroll                                 |
| 1940     | 5/12/2020    | Gilbert Administ         | Chorine Shares Louis Card                         |    | Request Processed by HR  | <b>PDC</b> is processed<br>Changes post in ~2 days |
| 1937     | 5/12/2020    | Miles Louise             | Alexandrale Adams prevention (CDT-4-700) (31) (1) |    | <b>Request Canceled</b>  |                                                    |

## **K2 PDC Quick Guide**

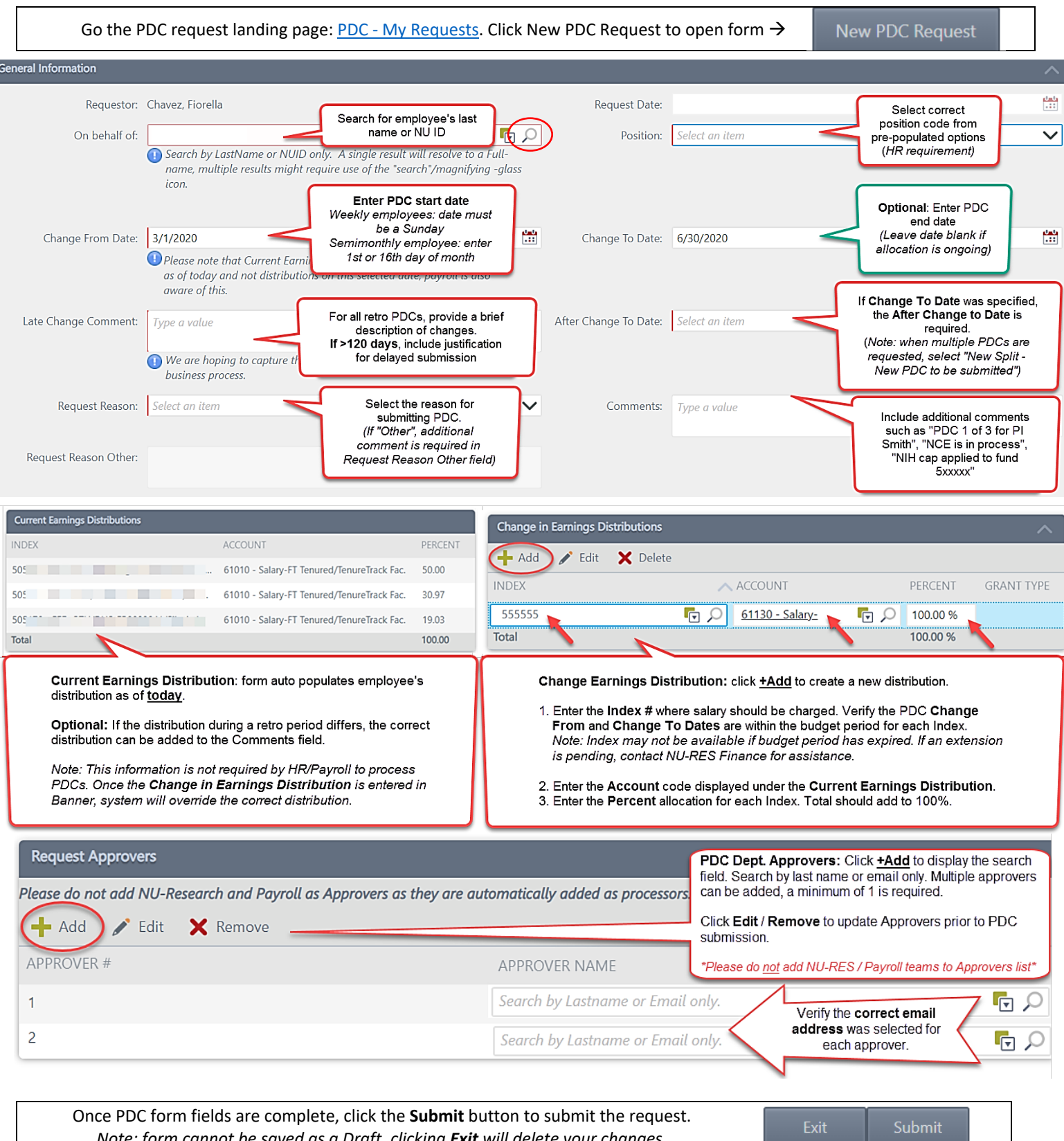

*Note: form cannot be saved as a Draft, clicking Exit will delete your changes.*